# Fail2Ban

"...FAILURE IS DELAY, NOT DEFEAT..." – DENIS WAITLEY

# Agenda

- ▶ What is fail2ban?
- My story
- And then there was DoS
- ► A look at fail2ban
- Summary

# Intrusion Detection vs Prevention

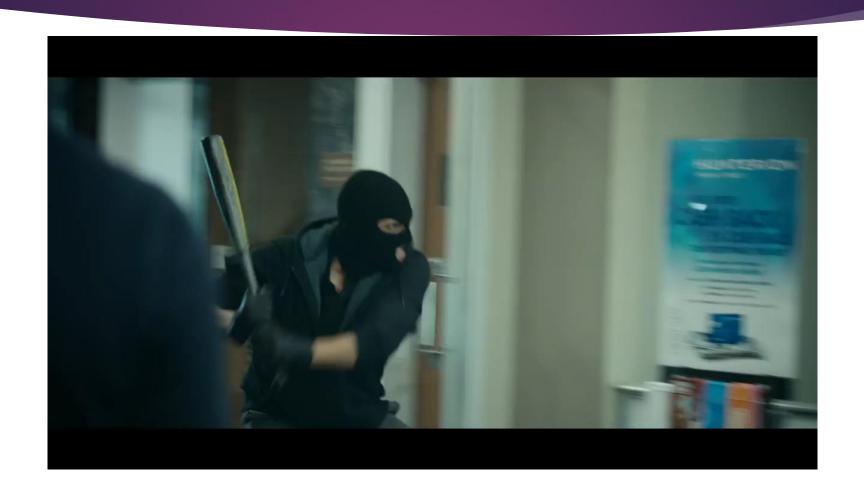

## What is fail2ban?

Fail2Ban is an intrusion prevention software framework that protects computer servers from brute-force attacks.

Fail2Ban scans log files and bans IP addresses of hosts that have too many failures within a specified time window.

Think of it as a dynamic firewall. It detects incoming connection failures, and dynamically adds a firewall rule to block that host after too many failures.

# My Story

- On my Linux servers, I do not allow username/password authentication
- Users must use SSH with PKI
- But I still didn't like the barrage of remote login attempts
- My fear was an unknown zero-day, race condition, buffer overflow or other vulnerability was still a threat
- So I looked for intrusion detection and prevention software
- I found, installed, learned and started using fail2ban to block unwanted ssh connection attempts
- I was right. We fell victim to a previously unknown Denial of Service vulnerability

## Under Attack

- ▶ In May of 2016, we suffered a SLOW denial of service attack
- Something was causing our web site to hang every 5-15 minutes
- Restarting Apache would fix the problem, but the site would just hang again in 5-15 minutes
- We did not have an unusually high volume of HTTP GET/POSTs
- We had what seemed like an unusually high amount of Baidu spider traffic

# Baidu Spider

- ▶ Baidu ignores your robot.txt file, and they do whatever the h\*ll they want
- Baidu was 60% of all our bot traffic, 50% more than all the others combined
- ▶ Baidu connections primarily come from 180.76.15.\*, but switches to other IP ranges if not having any success with that IP range
- ► "Chinese search engines such as Baidu ... will merrily spider your sites to oblivion if you let them" https://searchenginewatch.com/sew/news/2067357/bye-bye-crawler-blocking-parasites
- I recommend you block Baidu

# Attack Investigation

- Blocking Baidu traffic did not stop the hanging
- When the site was hung
  - All ServerLimit httpd daemons had been allocated
  - ▶ None of the httpd daemons were consuming any CPU time
  - ▶ All httpd daemons were in the flock\_lock\_file\_wait state
- We finally noticed an unusual HTTP GET request
  - It was a request to our shopping cart
  - They were all "delete" type requests
  - It was supposedly from a googlebot
- Why is a bot sending random delete requests to our shopping cart?
- Blocking the 3 IP addresses used by these unusual requests stopped the hanging!

# Example requests

- 64.150.181.58 - [13/May/2016:11:46:29 -0500] "GET /checkout/cart/delete/id/14816/uenc/aHR0cDovL3d3dy5uYXRpb25hbGN 5Y2xlLmNvbS9jYXRhbG9nL3Byb2R1Y3Qvdmlldy9pZC82MzMv/ HTTP/1.1" 200 1724015 "http://www.domain.com/catalog/product/view/id/633/" "Mozilla/5.0 (compatible; Googlebot/2.1; +http://www.google.com/bot.html)"
- 69.64.95.112 - [13/May/2016:12:19:09 -0500] "GET /checkout/cart/delete/id/14835/uenc/aHR0cDovL3d3dy5uYXRpb25hbGN 5Y2xlLmNvbS9uMTM1MS5odG1s/ HTTP/1.1" 200 1688239 "http://www.domain.com/n1351.html" "Mozilla/5.0 (compatible; Googlebot/2.1; +http://www.google.com/bot.html)"

## Attack Forensics

- Apache logs indicated they were Googlebot requests; but they were sending a bogus User-Agent string
- ▶ The IP address of the "Googlebot" request mapped back to **bluechipbacklinks.com**
- Blue Chip Back Links is a shady outfit that sells you expired domains to create SEO PBNs (Private Blog Networks). They are used to create backlinks to a website to increase Google page ranking
- Each of these HTTP GET requests would HANG one httpd daemon forever by putting it into a flock lock file wait state
- ▶ We were getting roughly one of these DoS HTTP requests every 10-20 seconds
- Very difficult to:
  - Identify why so many httpd daemons were getting allocated
  - Realize that httpd daemons were running but hung
  - Figure out a way to show which/if HTTP daemons were hung
  - Finally what was causing them to hang

# Diverting Attack

- ► Manually blocked 3 IP addresses with iptables
- Created a fail2ban filter to identify and block these unusual HTTP requests
- Remove manual iptable entries
- Monitor fail2ban and iptables
- Review system logs for this and other persistent threats that needed to be blocked

## Let's Look at fail2ban

# Fail2Ban

## Features

- client/server
- multi-threaded
- autodetection of datetime format
- ▶ lots of predefined support
  - services sshd, apache, qmail, proftpd, sasl, asterisk, squid, vsftpd, assp, etc
  - actions iptables, tcp-wrapper, shorewall, sendmail, ipfw, etc

# Requirements

- ▶ Python >= 2.4
- Optional
  - iptables
  - shorewall
  - tcp\_wrappers
  - mail
  - gamin

## Limitations

- Reaction time fail2ban is a log parser, so it cannot do anything before something is written to the log file.
- Syslog daemons normally buffer output, so you may want to disable buffering in your syslog daemon
- fail2ban waits 1 second before checking log files for changes, so it's possible to get more failures than specified by maxretry
- A local user could initiate a DoS attack by forging syslog entries with the logger(1) command
- The pattern or regex to match the time stamp is currently not documented, and not available for users to read or set. This is a problem if your log has a timestamp format that fail2ban doesn't expect, since it will then fail to match any lines

# Components

## **Directories**

- /etc/fail2ban/action.d
- /etc/fail2ban/fail2ban.d
- /etc/fail2ban/filter.d
- /etc/fail2ban/jail.d

## Commands

- ▶ fail2ban-server
- ▶ fail2ban-client
- ▶ fail2ban-regex

## **Files**

- /etc/fail2ban/fail2ban.conf
- /etc/fail2ban/fail2ban.local
- /etc/fail2ban/jail.conf
- /etc/fail2ban/jail.local

# Configuration Files

## Global Configuration Files

## ▶ fail2ban.conf

Main configuration options. File should not be modified, customizations are done in fail2ban.local

## ▶ jail.conf

Declaration(s) of jails that define a combination of Filters and Actions

## Local Customizations

## ► fail2ban.local

Settings you would like to override in fail2ban.conf. The .conf file is parsed first and then .local settings are applied

## jail.local

New or custom jails to override default jail.conf declarations

# Configuration Order

- ▶ fail2ban.conf
- fail2ban.d/\*.conf (alphabetical)
- ► fail2ban.local
- ► fail2ban.d/\*.local (alphabetical)

- ▶ jail.conf
- ▶ jail.d/\*.conf (alphabetical)
- ▶ jail.local
- ▶ jail.d/\*.local (alphabetical)

# Terminology

#### fail2ban

Software that bans & unbans IP addresses after a defined number of failures

## (un)ban

(Remove)/Add a firewall rule to (un)block an IP address

## jail

A jail is the definition of one fail2ban-server thread that watches one or more log file(s), using one filter and can perform one or more actions

#### filter

Regular expression(s) applied to entries in the jail's log file(s) trying to find pattern matches identifying brute-force break-in attempts

#### action

One or more commands executed when the outcome of the filter process is true AND the criteria in the fail2ban and jail configuration files are satisfied to perform a ban

# fail2ban-server

- ► A Python program that is
  - multi-threaded
  - ▶ listens on Unix sockets for commands
- The server
  - reads log file(s) defined in jails
  - applies a filter defined for the jail and found in filter.d
  - analyzes them using failregex defined in the the filter
  - executes actions defined in actions.d

## fail2ban-client

- ► A command line utility to configure and control the fail2ban-server
  - ▶ status [JAIL]
  - start/stop (all jails)
  - start/stop [JAIL]
  - ▶ reload [JAIL]
  - ping
  - set/get

## Useful commands

Show list of jails

```
# fail2ban-client status
    Status
    |- Number of jail:
    `- Jail list:
                    apache-auth, block-spider, magento-checkout, my-sshd, wp-attacks, wp-
    login-attack
Status of specific jail
    # fail2ban-client status my-sshd
    Status for the jail: my-sshd
     - Filter
       |- Currently failed: 23
       |- Total failed:
                         7519
        - File list:
                          /var/log/secure
     - Actions
       |- Currently banned: 25
       1- Total banned:
        - Banned IP list:
                            200.72.2.200 178.33.189.220 181.49.211.34 212.131.189.111
    27.120.94.9 63.247.85.18 185.93.185.239 190.4.63.56 163.172.209.37 221.210.200.245
    221.194.47.208 200.216.31.244 221.194.47.249 37.187.137.141 190.181.39.
    15 121.18.238.114 185.78.29.33 119.249.54.88 110.45.144.55 119.249.54.75 71.183.108.45
    200.216.31.20 119.249.54.68 181.143.226.67 198.245.49.221
```

## Useful commands

#### List ACTIONS defined for a JAIL

# fail2ban-client get wp-attacks actions

The jail wp-attacks has the following actions: iptables-multiport

#### **UNBAN** an IP

# fail2ban-client set my-sshd unbanip 200.72.2.200 200.72.2.200

#### **BAN** an IP

# fail2ban-client set my-sshd banip 200.72.2.200 200.72.2.200

# fail2ban-regex

- ► A command line utility to:
  - Test date format matching
  - Develop and test new "Failregex" strings
  - Develop and test new "ignoreregex" strings
  - Check if your regular expression(s) are parsing log file for lines or files that identify brute-force break-in/attack attempts
  - ► Test fail2ban filter files on log files
  - Use to expand hierarchical shortcuts

# fail2ban-regex testing

#### **Synopsis**

fail2ban-regex [options] LOG REGEX [ignoreregex]

#### Example using command line strings for LOG and REGEX

```
fail2ban-regex 'Oct 9 05:28:52 magento sshd[1304]: Invalid user km999 from 52.208.45.232'
               '^.*sshd\[\d*\]: Invalid user .* from <HOST>$'
Running tests
==========
      failregex line : ^.*sshd\[\d*\]: Invalid user .* from <HOST>$
Use
         single line : Oct 9 05:28:52 magento sshd[1304]: Invalid user k...
Use
Results
======
Failregex: 1 total
|- #) [# of hits] regular expression
   1) [1] ^.*sshd\setminus[\d^*\setminus]: Invalid user .* from <HOST>$
Ignoreregex: 0 total
Date template hits:
|- [# of hits] date format
[1] (?:DAY )?MON Day 24hour:Minute:Second(?:\.Microseconds)?(?: Year)?
Lines: 1 lines, 0 ignored, 1 matched, 0 missed [processed in 0.00 sec]
```

# fail2ban-regex testing

#### **Synopsis**

fail2ban-regex [options] LOG REGEX [ignoreregex]

#### Example using LOG file and command REGEX

```
fail2ban-regex /var/log/secure '^.*sshd\[\d*\]: Invalid user .* from <HOST>$'
Running tests
==========
      failregex line : ^.*sshd\[\d*\]: Invalid user .* from <HOST>$
Use
            log file : /var/log/secure
Use
            encoding: UTF-8
Use
Results
======
Failregex: 81 total
|- #) [# of hits] regular expression
   1) [81] ^.*sshd\setminus[\dot d^*\setminus]: Invalid user .* from <HOST>$
Ignoreregex: 0 total
Date template hits:
|- [# of hits] date format
[549] (?:DAY )?MON Day 24hour:Minute:Second(?:\.Microseconds)?(?: Year)?
Lines: 549 lines, 0 ignored, 81 matched, 468 missed [processed in 0.20 sec]
```

# fail2ban-regex testing

#### Example using LOG file and Filter REGEX

fail2ban-regex /var/log/secure /etc/fail2ban/filter.d/my-sshd.local

```
Running tests
Use failregex filter file: my-sshd, basedir: /etc/fail2ban
                    maxlines : 10
Use
                     log file : /var/log/secure
Use
                     encoding: UTF-8
Results
_____
Failregex: 283 total
|- #) [# of hits] regular expression
     2) [81] ^.*sshd\[\\d*\]: Invalid user .* from <HOST>$
   11) [7] ^\s*(<[^.]+\.[^.]+>)?\s*(?:\S+ )?(?:kernel: \[ *\d+\.\d+\] )?(?:@vserver \S+
)?(?:(?:([d+\])?:\s+[\[\(]?sshd(?:\(\S+\))?[\]\)]?:?|[\[\(]?sshd(?:\(\S+\))?[\]\)]???(?:\[\d+\])?:?)?\s(?:\[ID \d+ \S+\])?\s*Received disconnect fr\
om <HOST>: 3: \S+: Auth fail$
 12) [28] ^\s*(<[^.]+\.[^.]+>)?\s*(?:\S+)?(?:kernel: \[ *\d+\.\d+\] )?(?:@vserver \S+
)?(?:(?:\[\d+\])?:\s+[\[\(]?sshd(?:\(\S+\))?[\]\)]?:?|[\[\(]?sshd(?:\(\S+\))?[\]\)]?:?(?:\[\d+\])?:?)?\s(?:\[ID \d+ \S+\])?\s*Received disconnect f\
rom <HOST>: 11: Bye Bve$
)?(?:((...)1)?:\s+[\[\(]?sshd(?:\(\S+\))?[\]\)]?:?|[\[\(]?sshd(?:\(\S+\))?[\]\)]?:?(?:\[\d+\])?\s*Received disconnect f\
 14) [71] ^\s*(<[^.]+\.[^.]+>)?\s*(?:\S+ )?(?:kernel: \[ *\d+\.\d+\] )?(?:@vserver \S+
)?(?:(?:([d+)])?:\s+[\[\(]?sshd(?:\(\S+\))?[\]\)]?:?![\[\(]?sshd(?:\(\S+\))?[\]\)]?:?(?:\[\d+\])?:?)?\s(?:\[ID \d+ \S+\])?\s*Connection closed by \
<HOST>\s*$
15) [17] ^\s*(<[^.]+\.[^.]+>)?\s*(?:\S+ )?(?:kernel: \[ *\d+\.\d+\] )?(?:@vserver \S+
ification string from <HOST>\s*$
17) [3] ^\s*(<[^.]+\.[^.]+>)?\s*(?:\S+ )?(?:kernel: \[ *\d+\.\d+\] )?(?:@vserver \S+
)?(?:((...)^2.s+[...]^2.s+[...]^2.
t allowed because none of user's groups are listed in AllowGroups\s*$
Ignoreregex: 0 total
Date template hits:
|- [# of hits] date format
 [549] (?:DAY )?MON Day 24hour:Minute:Second(?:\.Microseconds)?(?: Year)?
Lines: 549 lines, 0 ignored, 283 matched, 266 missed [processed in 1.80 sec]
Missed line(s): too many to print. Use --print-all-missed to print all 266 lines
```

# fail2ban-regex CL options

## --print-all-matched

Print all matched lines

## --print-all-missed

Print all missed lines, no matter how many there are

#### -V

Verbose output. Shows timestamp when each IP was banned and the date format style matched

# Regular Expressions

- Lines in the log files that fail2ban will process:
  - Must have a date/time stamp
  - Must have an IP address of a host (You can't ban a host without an IP address!)
- In order for a log line to match your failregex, it actually has to match in two parts
  - ▶ The beginning of the line has to match a timestamp pattern or regex, and
  - ► The remainder of the line has to match your failregex. If the failregex is anchored with a leading ^, then the anchor refers to the start of the remainder of the line, after the timestamp and intervening whitespace
  - You must use the special <HOST> tag in your failregex as a placeholder for fail2ban to capture the IP address from the log line
- fail2ban is real good at identifying date/time information from a log line no matter how it is formatted
- In the action scripts, the tag <ip> will be replaced by the IP address of the host that was matched with the <HOST> tag

## Custom Filters

- Copy and tweak an existing file instead of trying to create your .local filter from scratch
- ▶ **ignoreregex** is a regular expression of IP address(es) that fail2ban should ignore. For example, machines on your LAN and localhost (127.0.0.1)
- [INCLUDES] are definitions of regular expression shortcuts (regex snippets) available for use in your filter
- Regular expressions heavily use hierarchical shortcuts for complex pattern matching

## Hierarchical shortcuts

## Consider a failregex line:

```
^%(__prefix_line)srefused connect from \S+ \(<HOST>\)\s*$
```

#### Here is a shortcut defined in common.conf:

```
__prefix_line = \s*%(_bsd_syslog_verbose)s?\s*(?:%(_hostname)s)?(?:%(_kernel_prefix)s)?(?:@vserver_\S+)?%(_daemon_combs_re)s?\s%(_daemon_extra_re)s?\s*
```

#### And

```
__daemon = \S*
__hostname = \S+
__kernel_prefix = kernel: \[ *\d+\.\d+\]
__daemon_combs_re = (?:%(__pid_re)s?:\s+%(__daemon_re)s\)%(__daemon_re)s\%(__pid_re)s?:?)
__pid_re = (?:\[\d+\])
__daemon_re = [\[\(]?%(_daemon)s(?:\(\S+\))?[\]\)]?:?
__daemon_extra_re = (?:\[ID \d+ \S+\])
__bsd syslog verbose = (<[^.]+\.[^.]+>)
```

## Hierarchical shortcuts

## This failregex:

^%( prefix line)srefused connect from  $\S+ \(\HOST>\)\s*$ \$

### **Becomes:**

^\s\*(<[^.]+\.[^.]+>)?\s\*(?:\S+ )?(?:kernel: \[ \*\d+\.\d+\])?(?:@vserver\_\S+)?(?:\[\d+\])?:\s+ [\[\(]?\S\*(?:\(\S+\))?[\]\)]?:?(?:\[\d+\])?:?)?\s(?:\[ID\d+\S+\])?\s\*refused connect from \S+ \(<HOST>\)\s\*\$

# Regex Tips

- ▶ Use fail2ban-regex to expand hierarchical shortcuts for you!
- ▶ Use command line LOG and REGEX to develop your initial **failregex**
- Use actual LOG file with your command line REGEX to test against the actual log file
- Codify your REGEX into a custom .local filter
- ▶ Test your filter using fail2ban-regex with the actual LOG file and your FILTER file
- Copy an existing filter .conf file instead of developing from scratch
- Remember to name your filter file using a .local extension

# A jail definition

- ► Must have 3 things
  - ► A logpath
  - ► A filter
  - ► An action
- ▶ To use the jail
  - ▶ It must also be **enabled**

# Jail options

| Name     | Default | Description                                                                            |
|----------|---------|----------------------------------------------------------------------------------------|
| enabled  | false   | All jails are disabled until explicitly enabled                                        |
| protocol | tcp     | Protocol to be banned                                                                  |
| port     | 0:65535 | Ports to be banned                                                                     |
| maxretry | 3       | Number of matches (i.e. value of the counter) which triggers ban action on the IP.     |
| findtime | 600 sec | The counter is set to zero if no match is found within "findtime" seconds.             |
| bantime  | 600 sec | Duration (in seconds) for IP to be banned for.<br>Negative number for "permanent" ban. |

# Basic jail.local entry

```
[ssh-iptables]
#enabled = false
enabled = true
logpath = /var/log/secure
filter = sshd
action = iptables[name=SSH, port=ssh, protocol=tcp]
# mail-whois[name=SSH, dest=yourmail@mail.com]
maxretry = 5
```

## Custom jail.local entry

```
[my-sshd]
enabled = true
logpath = /var/log/secure
filter = my-sshd
banaction = iptables
port = ssh
findtime = 86400
bantime = 86400
maxretry = 3
```

#### action vs actionban vs banaction

- banaction used in your jail definition (e.g. jail.local). Defines which <action>.conf or <action>.local file to use in the action.d directory. A variable used in in action \* definitions.
- ▶ actionban used in the action.d/<action>.conf or <action>.local file. The actual linux command(s) used to perform a ban if this banaction is used by a jail.
- action Mapped to one of the following values in jail.local. Defines everything you want fail2ban to do when the decision to ban is performed
  - action\_ ban only
  - ▶ action\_mw ban & send email with whois to destemail
  - action\_mwl ban & send email and relevant log lines to destemail
  - action\_xarf ban & send xarf email to abuse contact of IP address & include relevant log lines
  - action\_cf\_mwl ban IP on CloudFlare & send email with whois report and log lines
  - action\_badips Report ban via badips.com, and use as blacklist

### Using Fail2Ban

- Install software
- Create a jail definition in jail.local
  - ▶ Specify **logpath** of log file(s) to monitor
  - Specify filter to use
  - Specify action(s) to perform
  - Override default settings as necessary
- ► Test jail using fail2ban-regex:
  - fail2ban-regex logpath /path/to/filter.[conf | local]
  - debug
  - enable jail
- Start Jail
  - fail2ban-client reload
  - ▶ fail2ban-client start <jail>

#### jail.local [sshd] enabled = true = iptables banaction paths-fedora.conf = paths-common.conf before syslog authpriv = /var/log/secure paths-common.conf = %(syslog authpriv)s sshd log jail.conf before = paths-fedora.conf logpath = %(syslog authpriv)s = % ( name )s filter banaction = iptables-multiport = % (action )s action action = % (banaction) s [name=% ( name ) s, bantime="% (bantime) s", port="% (port) s", protocol="% (protocol)s", chain="% (chain)s"] [sshd] = %(sshd log)slogpath

# Combining everything

#### jail.local

```
#global setting
action = %(action )s
#jail definition
[my-sshd]
enabled
          = true
          = ssh -
port
banaction = iptables
filter
          = my-sshd
          = /var/log/secure
logpath
          = 86400
findtime
          = 86400
bantime
maxretry
          = 3
```

#### fail2ban\magic

```
__name__ = my-sshd (filter name)
name = my-sshd (jail name)
<HOST> => ip
```

#### jail.conf

```
action_ = %(banaction)s
[name=%(__name___)s,
bantime="%(bantime)s",
port="%(port)s",
protocol="%(protocol)s",
chain="%(chain)s"]
```

#### which becomes:

#### action.d/iptables.conf

```
actionban = <iptables> -I f2b-<name> 1 -s <ip> -j <blocktype>
iptables -I f2b-my-sshd 1 -s 1.2.3.4 -j REJECT -reject-with
cimp-port-unreachable
```

#### jptables.conf

```
[INCLUDES]
before = iptables-common.conf
```

#### ipta/bles-common.conf

```
protocol = tcp
port = ssh
blocktype = REJECT -reject-with cimp-port-unreachable
iptables = iptables <lockingopt>
lockingopt =
```

### Action Tags

- <iptables>
- <blocktype>
- <chain>
- <returntype>
- > <port>
- > protocol>
- <logpath>
- <keyfile>
- <domain>
- <††|>

- <sender>
- <sendername>
- <dest>
- <failures>
- <category>
- <email>
- <apikey>
- <service>
- <matches>
- <cftoken>

- <mailcmd>
- <mailargs>
- <message>
- <userid>
- <</p>
- <tmpfile>
- <srcport>
- <myip>
- <tcpflags>

- <maxbufferage>
- <minreportinterval>
- <grepopts>
- <getcmd>
- <mnwurl>
- <nsupdatecmd>
- <loglines>

## Predefined Action Tags

| Tag            | Description                                                                                                    |  |  |  |  |
|----------------|----------------------------------------------------------------------------------------------------|--|--|--|--|
| ip             | IPv4 IP address to be banned                                                                                                    |  |  |  |  |
| name           | Name of jail                                                                                                    |  |  |  |  |
| name           | Name of filter                                                                                                    |  |  |  |  |
| failures       | Number of times the failure occurred                                                                                                    |  |  |  |  |
| ipfailures     | As per failures, but total of all failures for that ip address across all jails from the fail2ban persistent database. Therefore the database must be set for this tag to function    |  |  |  |  |
| ipjailfailures | As per ipfailures, but total based on the IPs failures for the current jail                                                                                                    |  |  |  |  |
| time           | UNIX (epoch) time of the ban                                                                                                    |  |  |  |  |
| matches        | concatenated string of the log file lines of the matches that generated the ban. Many characters interpreted by shell get escaped to prevent injection, nevertheless use with caution |  |  |  |  |
| ipmatches      | As per matches, but includes all lines for the IP which are contained with the fail2ban persistent database. Therefore the database must be set for this tag to function              |  |  |  |  |

#### Actions

- ▶ It is possible to specify several actions, on separate lines. For example
  - You can react to a SSH break-in attempt by first adding a new firewall rule to block the host
  - ▶ Then retrieve some information about the offending host using whois
  - And finally sending an e-mail notification.
- Or maybe you just want to received a notification on your Jabber account when someone accesses the page /donotaccess.html on your web server.

#### Predefined banactions

- dummy Just log IP bans/unbans to a log file
- ▶ **iptables** watch a single TCP/IP port
- iptables-multiport watches multiple port (like http & https)
- iptables-multiport-log just like iptables-multiport, but also logs dropped packets
- sendmail Send banned IP address by email
- sendmail-whois Send whois info for banned IP by email
- sendmail-buffered Send banned IP addresses after each addresses are banned (default 5)

### Action Options

- ► These are various options for an action. They are defined in the <action>.conf or <action>.local file
  - ▶ actionstart the command(s) issued when first starting the action
  - actionstop the command(s) issue to stop the action
  - actioncheck the command(s) executed before each actionban command
  - ▶ actionban the command(s) executed when banning an IP
  - actionunban the command(s) execute when unbanning an IP

# My Settings

- ▶ **findtime** = 86400 (1 day)
- **bantime** = 86400 (1 day)
- $\blacktriangleright$  maxretry = 3

#### Remediation Results

- Our website has been operating without incident since attack
- We are consistently always blocking 80 IP addresses at any one time for SSH
- ▶ However, we're blocking about 3200-3300 IPs for a WordPress login vulnerability
- Baidu is still trying, but failing
- ▶ 97% of bans attempt to exercise the XMLRPC vulnerability
- ▶ 2.5% of bans attempt to login using SSH
- ▶ 0.5% is everything else
- I don't see any more DoS attempts

### Our Fail2ban Jails

| Jail                     | Description                                                                                           |  |  |  |  |
|--------------------------|----------------------------------------------------------------------------------------------------|--|--|--|--|
| magento-checkout         | Block specially crafted GET requests that hang httpd                                                  |  |  |  |  |
| apache-auth              | Block hack attempts on the WordPress XMLRPC vulnerability                                             |  |  |  |  |
| my-sshd                  | Custom jail to identify and block additional Failregex's that the default installation does not catch |  |  |  |  |
| wp-login-attack          | Protect WordPress from brute-force password attempts                                                  |  |  |  |  |
| wp-attack                | Protect WordPress from common vulnerability probes                                                    |  |  |  |  |
| block-baidu              | Blocks the Chinese bot called "Baidu"                                                                 |  |  |  |  |
| apache-<br>fakegooglebot | Blocks "fake" googlebot scans                                                                         |  |  |  |  |

### Apache-fake-googlebot

```
[apache-fakegooglebot]
port = http,https
logpath = /var/log/httpd/mag*access.log
maxretry = 1
findtime = 172800
bantime = 172800
enabled = true
ignorecommand =
% (ignorecommands_dir) s/apache-
fakegooglebot <ip>
```

- Fakegooglebot command
  - Reverse DNS lookup of <ip> to get name
  - Forward lookup of name to get googleip
  - Compare googleip to <ip>
  - ▶ If the IPs match, a real googlebot, return 0 (False Fake)
  - If IPs don't match, a fake googlebot, return 1 (True Fake)

## iptable bans

- Apache-Auth: 5
- ► Apache-fakegooglebot: 7
- ▶ Block-spider (Baidu): 10
- ► Magento-checkout: 4
- ► SSH blocks: 58
- ▶ WP attack: 5
- ▶ WP login attack: 3268

### iptables

```
# iptables -L -n
Chain INPUT (policy ACCEPT)
                                                   destination
target
                     prot opt source
f2b-my-sshd
                     tcp -- 0.0.0.0/0
                                                   0.0.0.0/0
                                                                       tcp dpt:22
f2b-wp-attack
                          -- 0.0.0.0/0
                                                   0.0.0.0/0
                                                                       multiport dports 80,443
f2b-block-baidu
                          -- 0.0.0.0/0
                                                   0.0.0.0/0
                                                                       multiport dports 80,443
f2b-apache-auth
                                                                       multiport dports 80,443
                     tcp -- 0.0.0.0/0
                                                   0.0.0.0/0
f2b-wp-login-attack tcp -- 0.0.0.0/0
                                                                       multiport dports 80,443
                                                   0.0.0.0/0
f2b-magento-checkout tcp -- 0.0.0.0/0
                                                                       multiport dports 80,443
                                                   0.0.0.0/0
ACCEPT
                                         0.0.0.0/0
                                                             state RELATED, ESTABLISHED
           all -- 0.0.0.0/0
ACCEPT
                                         0.0.0.0/0
           icmp --
                   0.0.0.0/0
ACCEPT
                   0.0.0.0/0
                                         0.0.0.0/0
                                         0.0.0.0/0
                                                             state NEW tcp dpt:22
ACCEPT
           tcp --
                   0.0.0.0/0
                                         0.0.0.0/0
                                                             state NEW tcp dpt:80
ACCEPT
           tcp
               -- 0.0.0.0/0
ACCEPT
           tcp -- 0.0.0.0/0
                                         0.0.0.0/0
                                                             state NEW tcp dpt:443
REJECT
           all -- 0.0.0.0/0
                                         0.0.0.0/0
                                                             reject-with icmp-host-prohibited
Chain FORWARD (policy ACCEPT)
           prot opt source
                                         destination
target
                                                             reject-with icmp-host-prohibited
REJECT
           all -- 0.0.0.0/0
                                         0.0.0.0/0
Chain OUTPUT (policy ACCEPT)
target
           prot opt source
                                         destination
```

# iptables

| Chain <b>f2b-apache-auth</b> (1 references) |                    |             |                                   |                                                 | b-my-sshd (1 references)   |             |                                   |  |  |
|---------------------------------------------|--------------------|-------------|-----------------------------------|-------------------------------------------------|----------------------------|-------------|-----------------------------------|--|--|
| target                                      | prot opt source    | destination |                                   | target                                          | prot opt source            | destination |                                   |  |  |
| REJECT                                      | all 99.89.46.24    | 0.0.0.0/0   | reject-with icmp-port-unreachable | REJECT                                          | all 74.50.142.90           | 0.0.0.0/0   | reject-with icmp-port-unreachable |  |  |
| REJECT                                      | all 99.59.119.114  | 0.0.0.0/0   | reject-with icmp-port-unreachable | REJECT                                          | all 61.178.245.159         | 0.0.0.0/0   | reject-with icmp-port-unreachable |  |  |
| REJECT                                      | all 99.252.102.14  | 0.0.0.0/0   | reject-with icmp-port-unreachable | REJECT                                          | all 52.174.42.74           | 0.0.0.0/0   | reject-with icmp-port-unreachable |  |  |
| REJECT                                      | all 99.174.237.99  | 0.0.0.0/0   | reject-with icmp-port-unreachable | REJECT                                          | all 51.254.46.199          | 0.0.0.0/0   | reject-with icmp-port-unreachable |  |  |
|                                             |                    |             |                                   | REJECT                                          | all 37.187.143.217         | 0.0.0.0/0   | reject-with icmp-port-unreachable |  |  |
| <130 more entries deleted>                  |                    |             |                                   | REJECT                                          | all 27.251.35.202          | 0.0.0.0/0   | reject-with icmp-port-unreachable |  |  |
|                                             |                    |             |                                   | REJECT                                          | all 221.194.47.249         | 0.0.0.0/0   | reject-with icmp-port-unreachable |  |  |
| REJECT                                      | all 96.40.32.101   | 0.0.0.0/0   | reject-with icmp-port-unreachable | REJECT                                          | all 221.194.47.229         | 0.0.0.0/0   | reject-with icmp-port-unreachable |  |  |
| REJECT                                      | all 92.16.149.24   | 0.0.0.0/0   | reject-with icmp-port-unreachable | REJECT                                          | all 221.194.47.224         | 0.0.0.0/0   | reject-with icmp-port-unreachable |  |  |
| REJECT                                      | all 90.231.113.135 | 0.0.0.0/0   | reject-with icmp-port-unreachable | REJECT                                          | all 221.194.47.208         | 0.0.0.0/0   | reject-with icmp-port-unreachable |  |  |
| REJECT                                      | all 88.182.180.124 | 0.0.0.0/0   | reject-with icmp-port-unreachable | REJECT                                          | all 211.144.74.5           | 0.0.0.0/0   | reject-with icmp-port-unreachable |  |  |
| REJECT                                      | all 86.122.112.218 | 0.0.0.0/0   | reject-with icmp-port-unreachable | REJECT                                          | all 204.140.17.62          | 0.0.0.0/0   | reject-with icmp-port-unreachable |  |  |
| REJECT                                      | all 83.243.219.101 | 0.0.0.0/0   | reject-with icmp-port-unreachable |                                                 |                            |             |                                   |  |  |
| REJECT                                      | all 83.160.122.141 | 0.0.0.0/0   | reject-with icmp-port-unreachable | <30 mo:                                         | re entries deleted>        |             |                                   |  |  |
| REJECT                                      | all 83.153.247.131 | 0.0.0.0/0   | reject-with icmp-port-unreachable |                                                 |                            |             |                                   |  |  |
| REJECT                                      | all 83.114.107.18  | 0.0.0.0/0   | reject-with icmp-port-unreachable | REJECT                                          | all 113.161.82.184         | 0.0.0.0/0   | reject-with icmp-port-unreachable |  |  |
| REJECT                                      | all 83.112.206.86  | 0.0.0.0/0   | reject-with icmp-port-unreachable | REJECT                                          | all 103.235.234.134        | 0.0.0.0/0   | reject-with icmp-port-unreachable |  |  |
| REJECT                                      | all 107.77.106.24  | 0.0.0.0/0   | reject-with icmp-port-unreachable | RETURN                                          | all 0.0.0.0/0              | 0.0.0.0/0   |                                   |  |  |
| REJECT                                      | all 1.136.96.136   | 0.0.0.0/0   | reject-with icmp-port-unreachable |                                                 |                            |             |                                   |  |  |
| REJECT                                      | all 1.124.48.23    | 0.0.0.0/0   | reject-with icmp-port-unreachable | Chain <b>f2</b>                                 | b-wp-attack (1 references) |             |                                   |  |  |
| RETURN                                      | all 0.0.0.0/0      | 0.0.0.0/0   |                                   | target                                          | prot opt source            | destination |                                   |  |  |
|                                             |                    |             |                                   | RETURN                                          | all 0.0.0.0/0              | 0.0.0.0/0   |                                   |  |  |
| Chain f2b-block-baidu (1 references)        |                    |             |                                   |                                                 |                            |             |                                   |  |  |
| target                                      | prot opt source    | destination |                                   | Chain <b>f2b-wp-login-attack</b> (1 references) |                            |             |                                   |  |  |
| REJECT                                      | all 180.76.15.162  | 0.0.0.0/0   | reject-with icmp-port-unreachable | target                                          | prot opt source            | destination |                                   |  |  |
| REJECT                                      | all 180.76.15.137  | 0.0.0.0/0   | reject-with icmp-port-unreachable | REJECT                                          | all 85.12.192.40           | 0.0.0.0/0   | reject-with icmp-port-unreachable |  |  |
| RETURN                                      | all 0.0.0.0/0      | 0.0.0.0/0   |                                   | REJECT                                          | all 178.219.88.0           | 0.0.0.0/0   | reject-with icmp-port-unreachable |  |  |
|                                             |                    |             |                                   | RETURN                                          | all 0.0.0.0/0              | 0.0.0.0/0   |                                   |  |  |
| Chain f2b-magento-checkout (1 references)   |                    |             |                                   |                                                 |                            |             |                                   |  |  |
| target                                      | prot opt source    | destination |                                   |                                                 |                            |             |                                   |  |  |
| RETURN                                      | all 0.0.0.0/0      | 0.0.0.0/0   |                                   |                                                 |                            |             |                                   |  |  |
|                                             |                    |             |                                   |                                                 |                            |             |                                   |  |  |

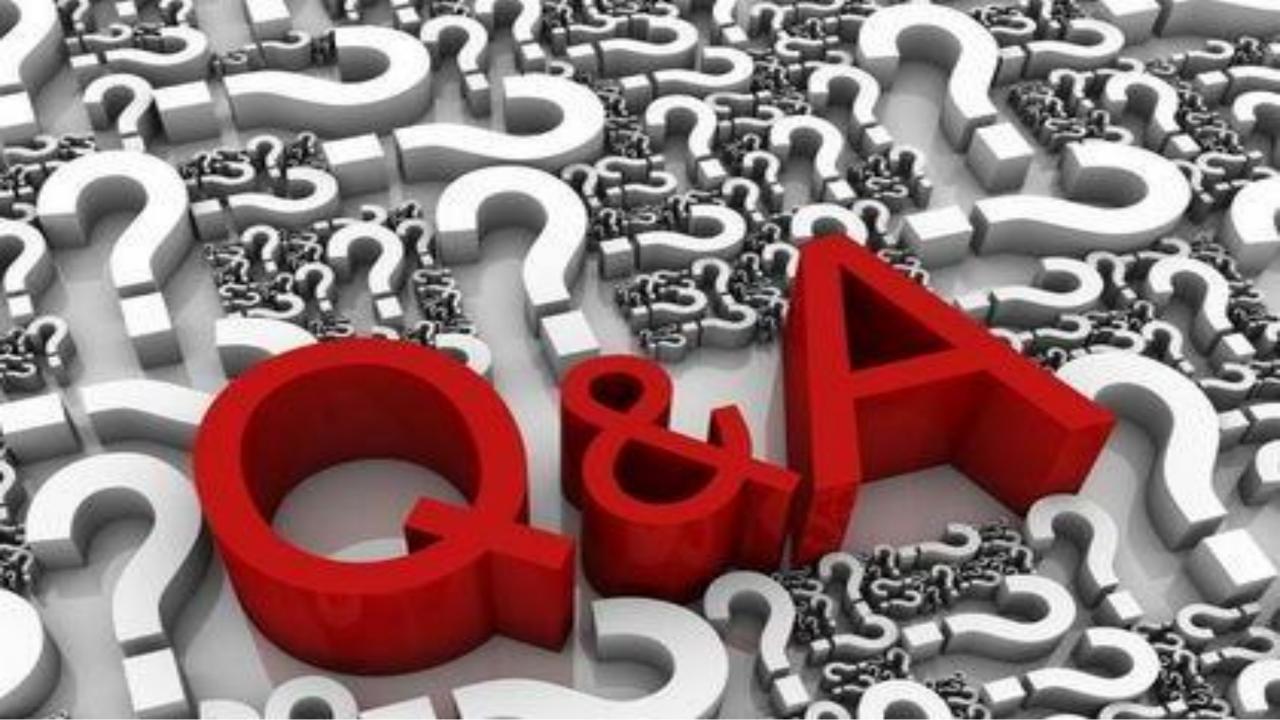